Crésus Facturation

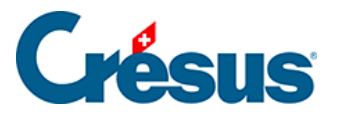

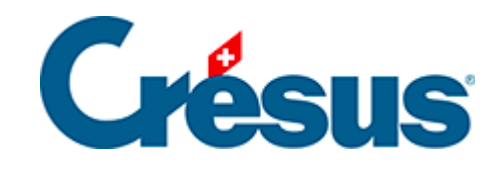

## **Crésus Facturation**

## [2.3 - Les barres d'icônes](#page-2-0)

<span id="page-2-0"></span>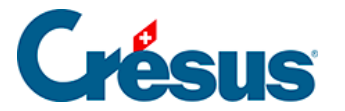

## **2.3 - Les barres d'icônes**

Les barres d'icônes regroupent les commandes les plus fréquentes, vous évitant ainsi de devoir passer par la barre des menus pour opérer telle ou telle action (passer d'une base à une autre, créer une nouvelle fiche, importer ou exporter des données, etc.)

**QEE 全美学品位 Par Nom Référence**  $\alpha$   $\alpha \vee \alpha$ v.  $\mathbb{R}$ 

Vous pouvez choisir quelles barres d'icônes rendre visibles dans le menu Options > Barres d'affichage.

Vous pouvez également personnaliser chacune de ces barres d'icônes dans le menu Options > Définitions > Personnalisation.